# CGS 2545: Database Concepts Spring 2012

SQL In-class Exercises – Part 1 Basic SQL

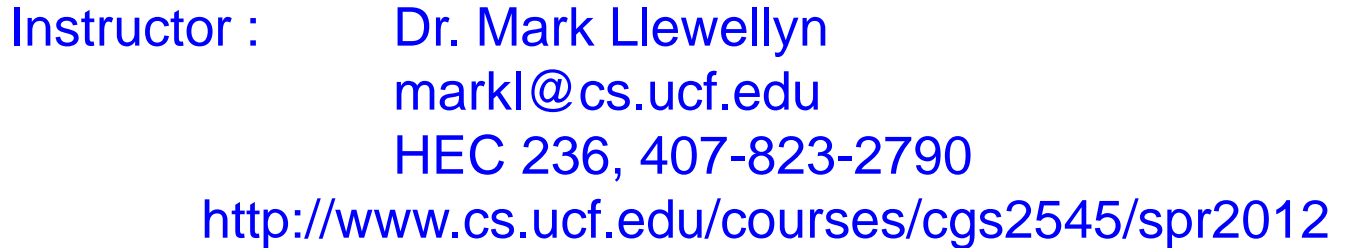

Department of Electrical Engineering and Computer Science Computer Science Division University of Central Florida

*CGS 2545: Database Concepts (SQL Exercises) Page 1 © Dr. Mark Llewellyn*

# SQL In Class Exercises

• Use the following database scheme for problems 1-9 in this exercise.

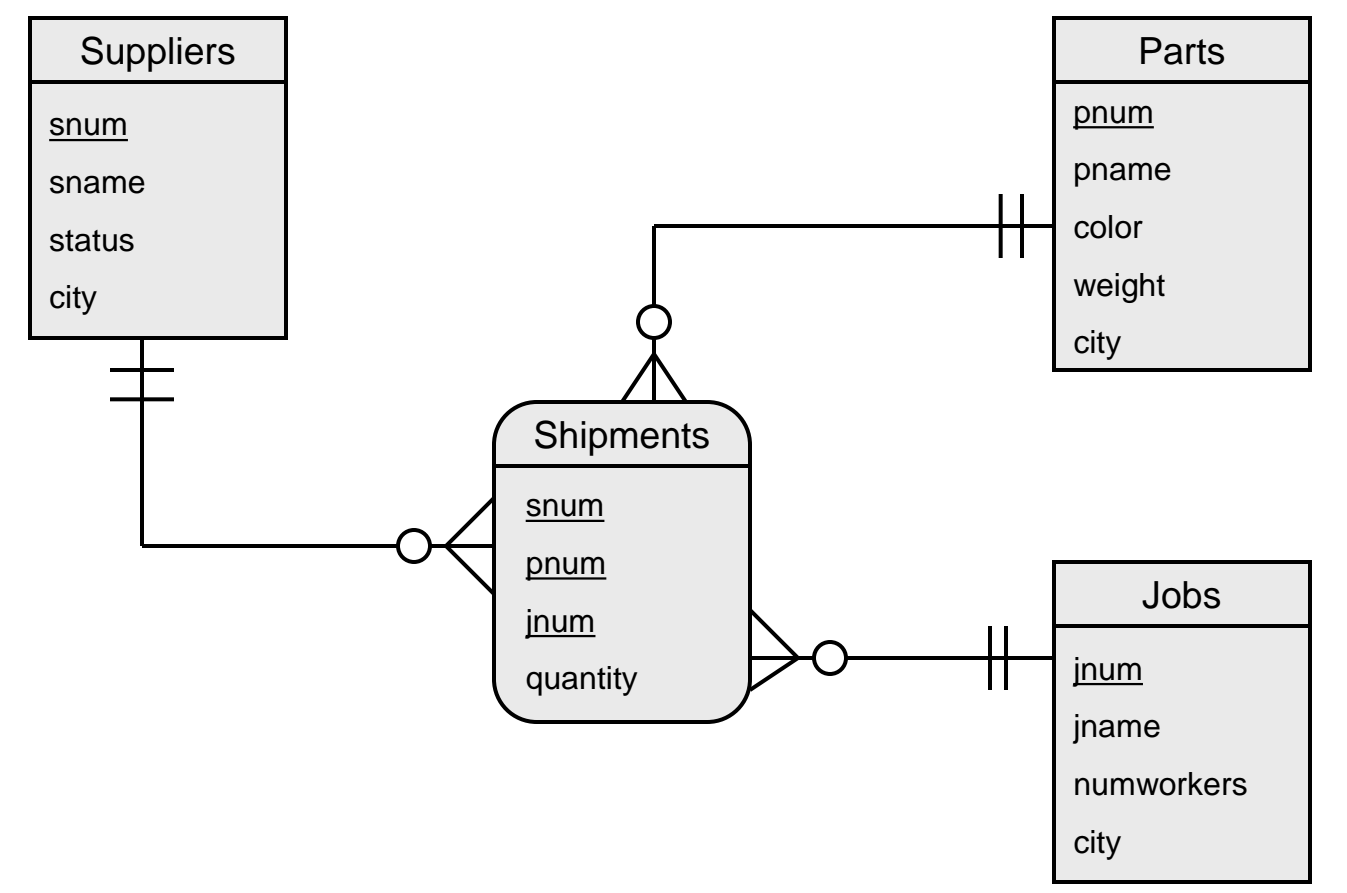

Develop SQL expressions for each of the following queries:

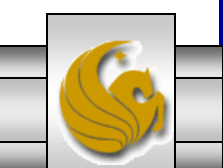

## SQL In Class Exercises

• The schema version of the database for problems 1-9.

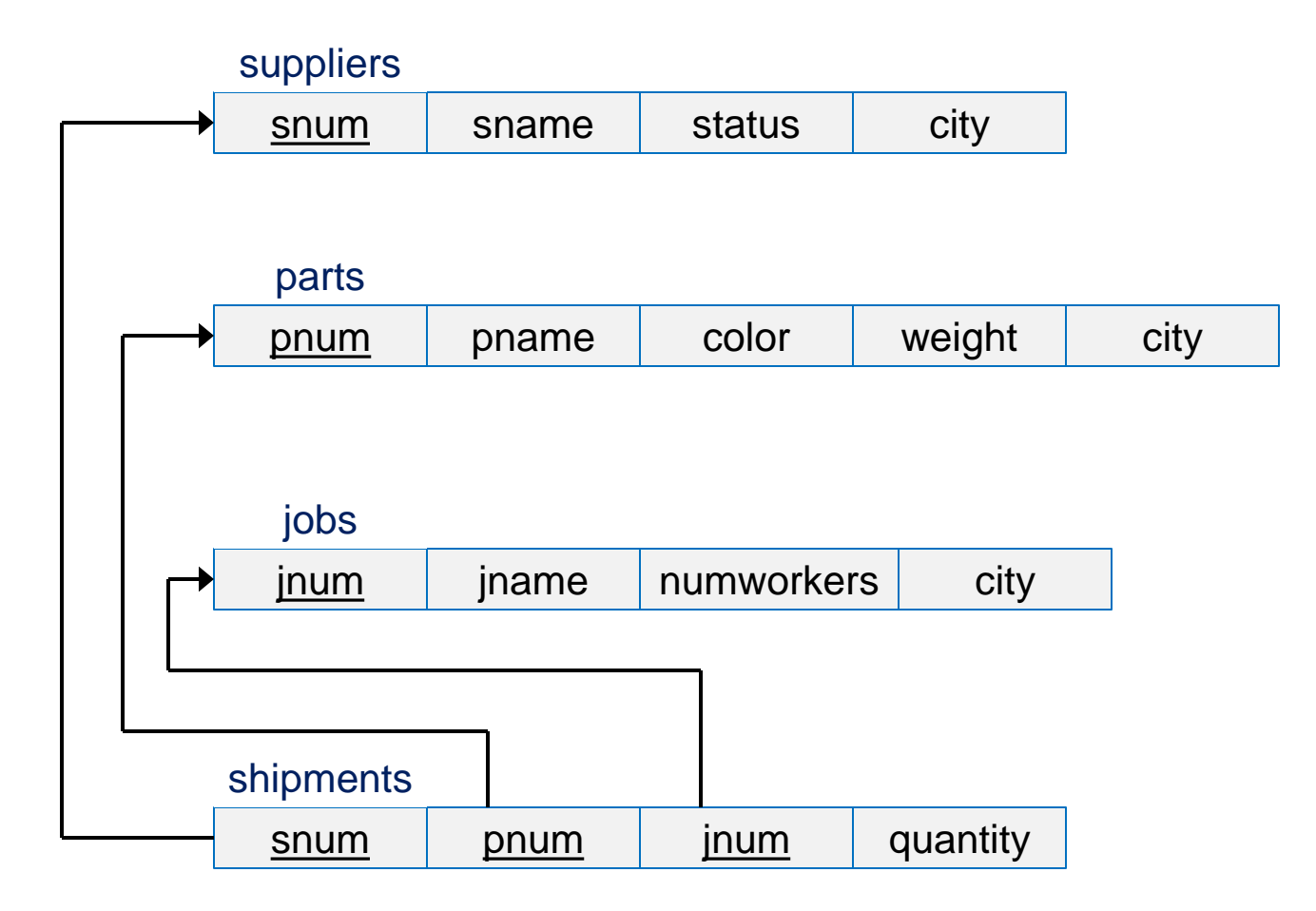

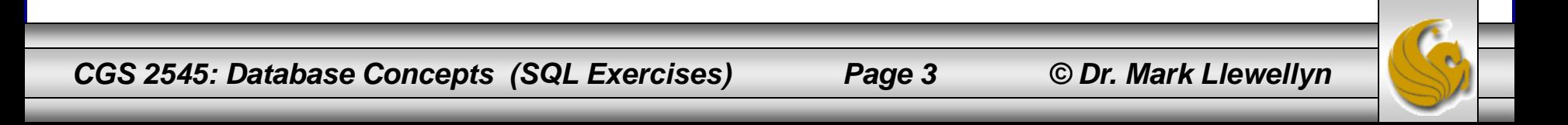

1. Create the table definition for the suppliers schema. Do not allow a supplier's information to be deleted if they have a shipment.

#### **Solution**

CREATE TABLE suppliers

(snum VARCHAR2(5) NOT NULL,

```
sname VARCHAR2(25),
```
status INTEGER,

city VARCHAR2(20),

CONSTRAINT supplier\_PK PRIMARY KEY (snum)

ON UPDATE RESTRICT);

*CGS 2545: Database Concepts (SQL Exercises) Page 4 © Dr. Mark Llewellyn*

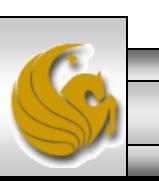

2. Assuming that the tables for the parts and jobs were created in a similar fashion to that of the suppliers table on the previous page, create the table definition for the shipments schema.

### **Solution**

CREATE TABLE shipments (snum VARCHAR2(5) NOT NULL, pnum VARCHAR2(5) NOT NULL, jnum VARCHAR2(5) NOT NULL, quantity INTEGER, CONSTRAINT ship PK PRIMARY KEY (snum, pnum, jnum), CONSTRAINT ship FK1 FOREIGN KEY (snum) REFERENCES suppliers(snum), CONSTRAINT ship FK2 FOREIGN KEY (pnum) REFERENCES parts(pnum), CONSTRAINT ship FK3 FOREIGN KEY (jnum) REFERENCES jobs(jnum) );

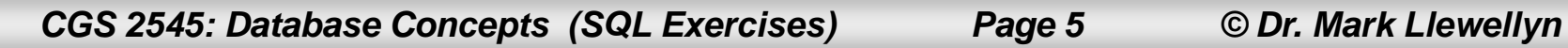

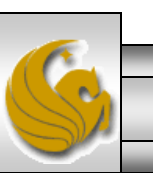

3. Insert a new supplier's information into the suppliers table.

**Solution** 

INSERT INTO suppliers VALUES ("S1","Kristy",14,"Orlando);

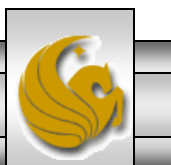

*CGS 2545: Database Concepts (SQL Exercises) Page 6 © Dr. Mark Llewellyn*

4. Delete from the shipment table every row where the quantity is less than 10.

**Solution** 

DELETE FROM shipments WHERE quantity  $< 10$ ;

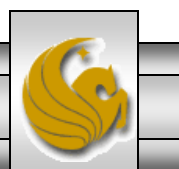

*CGS 2545: Database Concepts (SQL Exercises) Page 7 © Dr. Mark Llewellyn*

5. Update the suppliers table by modifying the status of every supplier whose current status is 10 by increasing the status by 5.

**Solution** 

UPDATE suppliers SET status = status + 5 WHERE status  $= 10$ :

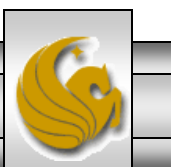

6. Update the parts table by modifying the weight of part number 6 to its current weight  $+20$ .

**Solution** 

UPDATE parts SET weight = weight +  $20$ WHERE pnum  $= 6$ ;

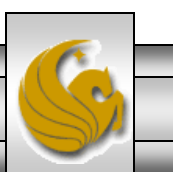

*CGS 2545: Database Concepts (SQL Exercises) Page 9 © Dr. Mark Llewellyn*

7. Modify the data in the parts table so that every part that was blue is now colored green.

**Solution** 

UPDATE parts SET color = "green" WHERE color = "blue";

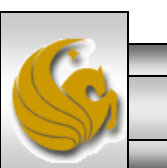

*CGS 2545: Database Concepts (SQL Exercises) Page 10 © Dr. Mark Llewellyn*

8. List only the names of those suppliers who are located in Orlando.

**Solution** 

SELECT sname FROM suppliers WHERE city =  $\text{``Orlando''}$ ;

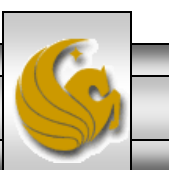

*CGS 2545: Database Concepts (SQL Exercises) Page 11 © Dr. Mark Llewellyn*

9. List the part number for every part that is shipped by more than one supplier.

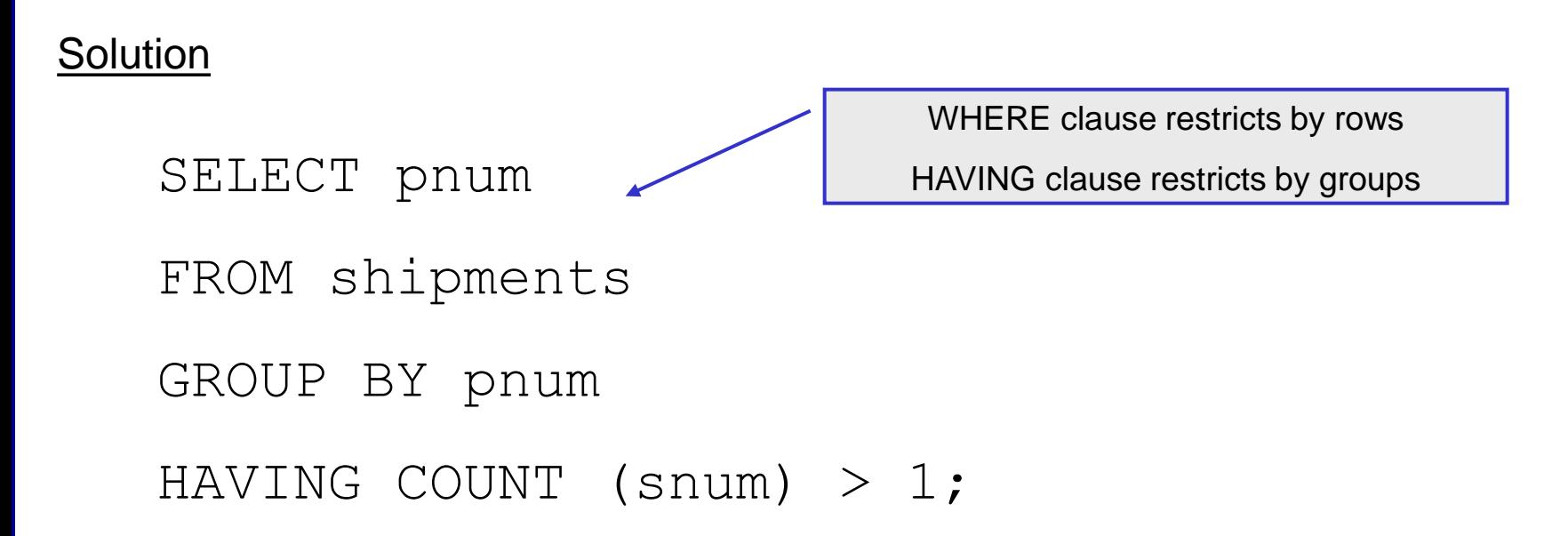

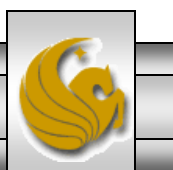

*CGS 2545: Database Concepts (SQL Exercises) Page 12 © Dr. Mark Llewellyn*

10. Find the average weight of all parts.

**Solution** 

SELECT AVG(weight)

FROM parts;

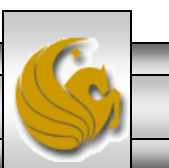

*CGS 2545: Database Concepts (SQL Exercises) Page 13 © Dr. Mark Llewellyn*

11. For each part list the part number and the total quantity in which that part is shipped and order the results in descending order of the total quantity shipped. Name the total quantity shipped in the result as totalShipped.

**Solution** 

SELECT pnum, SUM(quantity) AS totalShipped FROM shipments GROUP BY pnum

ORDER BY SUM(quantity) DESC;

*CGS 2545: Database Concepts (SQL Exercises) Page 14 © Dr. Mark Llewellyn*

12. List the supplier number and the total quantity of parts that supplier ships and group the results by supplier number in descending order of the total quantity supplied.

**Solution** 

SELECT snum, sum(shipments.quantity)

AS totalShipped

FROM shipments

GROUP BY snum

ORDER BY sum(quantity) DESC;

*CGS 2545: Database Concepts (SQL Exercises) Page 15 © Dr. Mark Llewellyn*

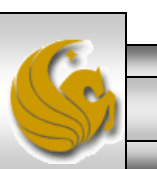